# **USER GUIDE FOR SUBMISSION OF NEW TITLES FOR PUBLIC EXHIBITION – EXPRESS SERVICE ('XFA')**

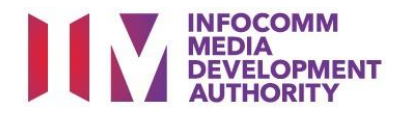

# **New Title Submission under Express Service**

# **Definition**

• 'XFA' submissions are for classification of a new title meant for public exhibition, with a shorter turnaround time and at a surcharge.

# **Fees and Service Standards**

- The classification fee is \$123 per half an hour or part thereof.
- 'XFA' submissions will be classified within 5 working days.
- Applicants must ensure that their applications and submitted materials meet the Submission Guidelines.
- The guidelines can be found on the IMDA website and the IMDA Online e-Services webpage.

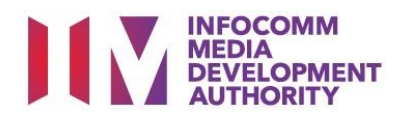

## Select the e-service

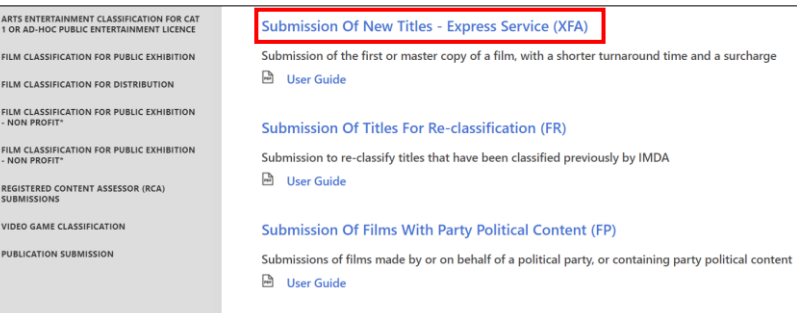

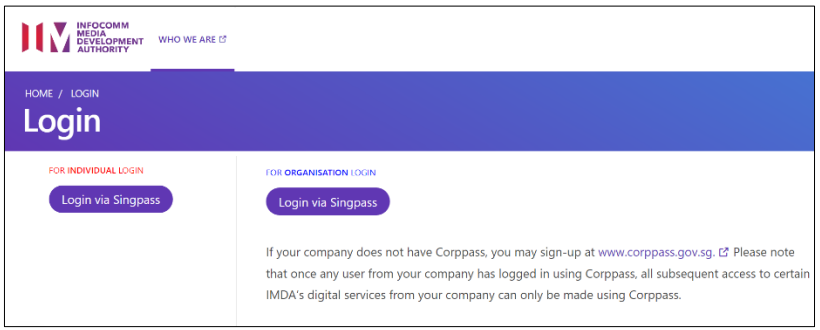

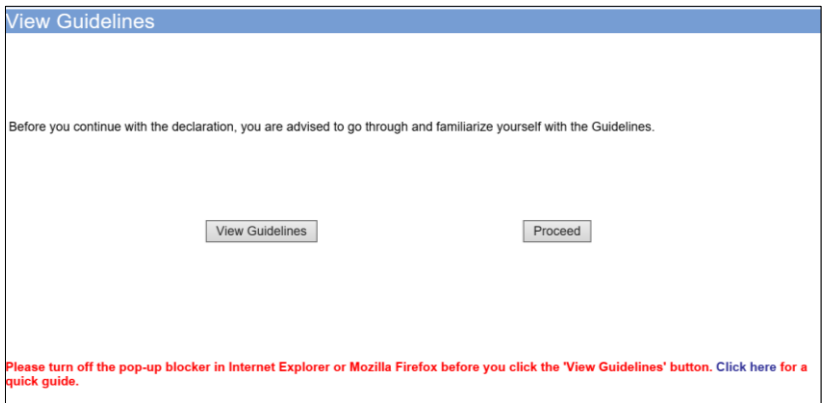

#### **Step 1:**

At the Online Services page, under the **Film Classification for Public Exhibition**, select Submission of New Titles – Express Services ('XFA')

#### **Step 2:**

- Select either 'For Individual Login' or 'For Organisation Login'
- Enter your security credentials to complete the sign-in

# **Step 3:**

- You may read the guidelines or;
- Proceed with the submission

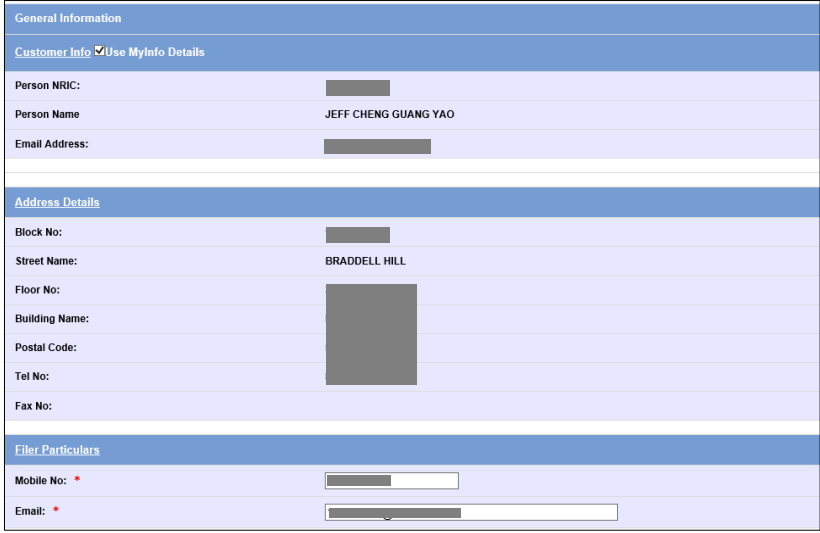

#### **Step 4:**

- Verify your details and input contact number and email address
- Select 'Next'

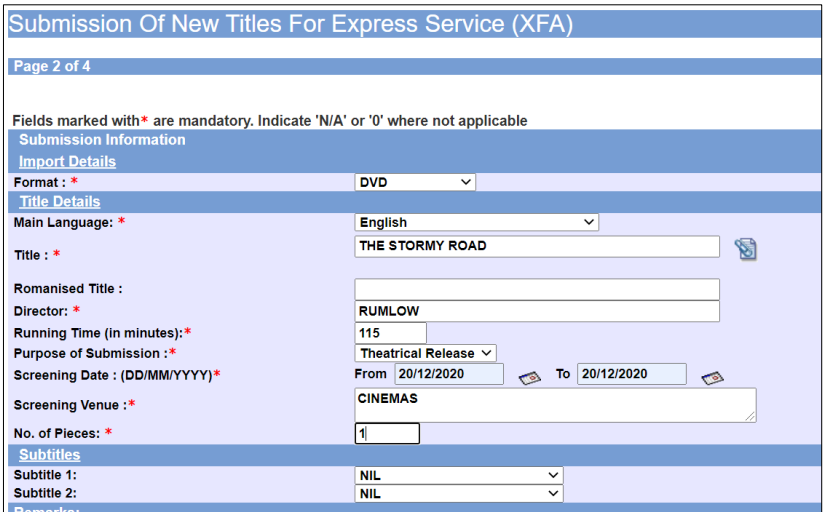

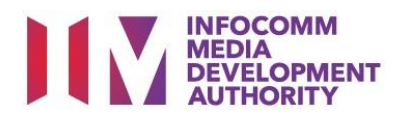

## **Step 5:**

- Select media format type
- Input film details such as, Title, Language, Director's Name and Running Time
- Input film screening details such as Purpose, Screening Date and Screening Venue

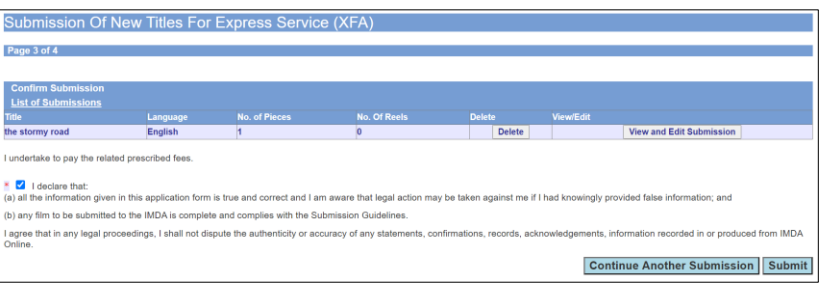

## **Step 6:**

- If you have another title to submit, please select 'Continue Another Submission'
- If you are done, select the declaration checkbox and select 'Submit'

## **Last Step:**

 $\bullet$ 

- Each title submitted will be issued with an In-Receipt Number.
- Click on [Print] to print or save the PDF copy

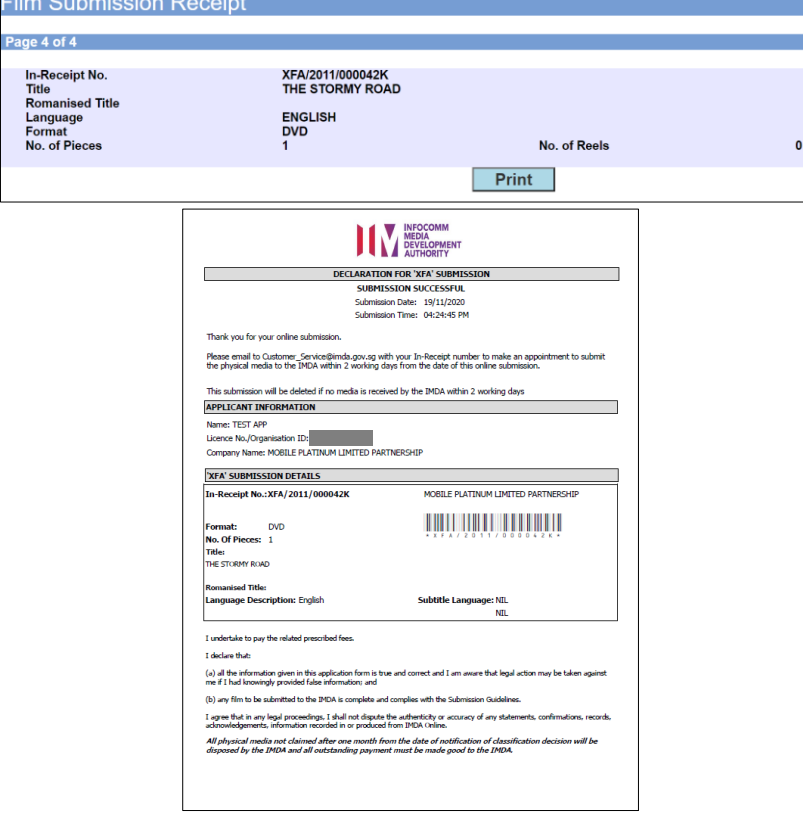